# Fehlerbehebung: IP Multicast-Leitfaden

## Inhalt

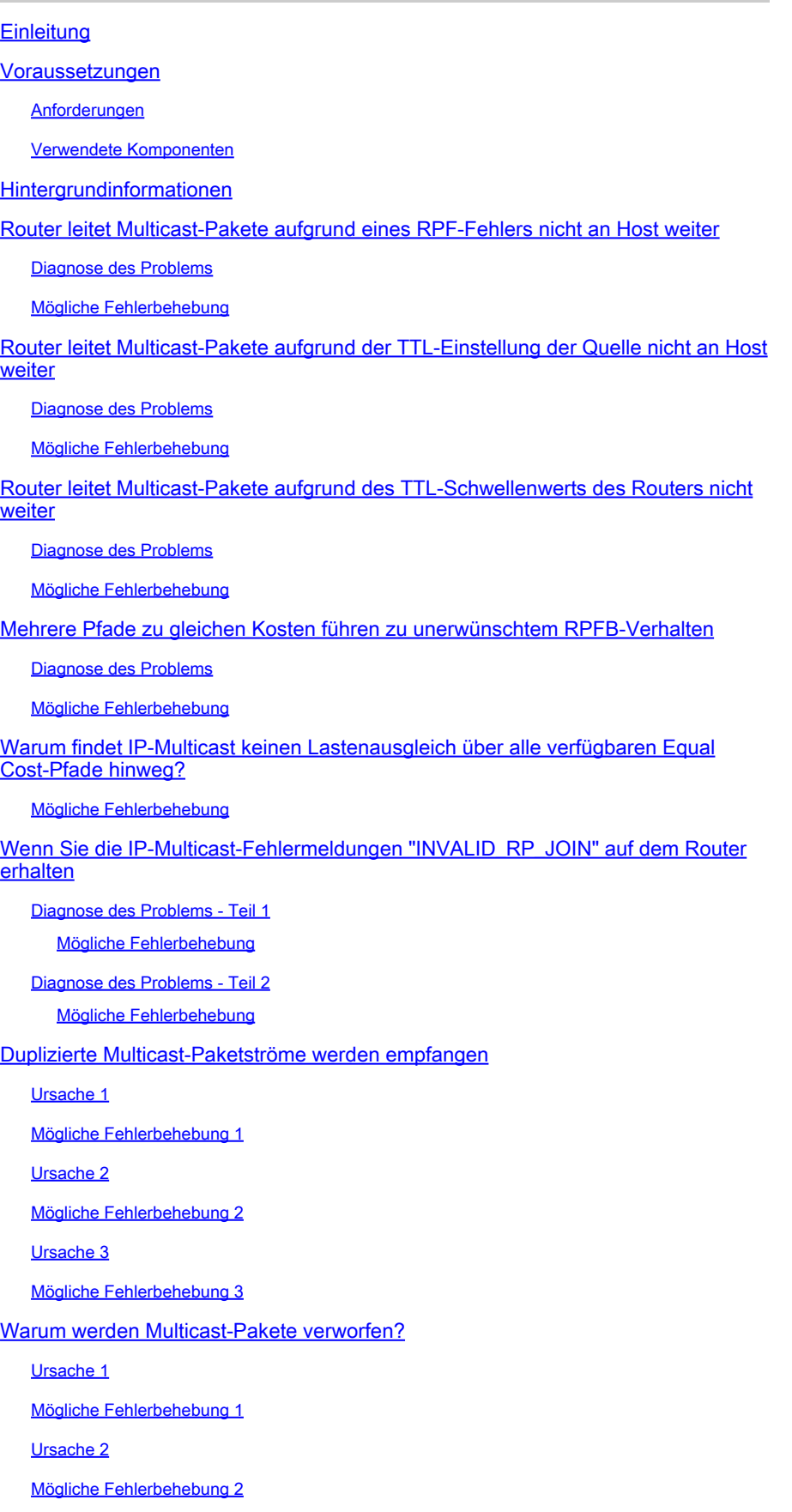

## **Einleitung**

In diesem Dokument werden gängige Probleme bei IP-Multicast und die entsprechenden Lösungen beschrieben.

## Voraussetzungen

### Anforderungen

Es gibt keine spezifischen Anforderungen für dieses Dokument.

### Verwendete Komponenten

Dieses Dokument ist nicht auf bestimmte Software- und Hardware-Versionen beschränkt.

Die Informationen in diesem Dokument beziehen sich auf Geräte in einer speziell eingerichteten Testumgebung. Alle Geräte, die in diesem Dokument benutzt wurden, begannen mit einer gelöschten (Nichterfüllungs) Konfiguration. Wenn Ihr Netzwerk in Betrieb ist, stellen Sie sicher, dass Sie die möglichen Auswirkungen aller Befehle kennen.

## Hintergrundinformationen

Bei der Fehlerbehebung beim Multicast-Routing geht es in erster Linie um die Quelladresse. Für Multicast gilt das Konzept der RPF-Prüfung (Reverse Path Forwarding). Wenn ein Multicast-Paket an einer Schnittstelle eingeht, prüft der RPF-Prozess, ob diese eingehende Schnittstelle die vom Unicast-Routing verwendete Ausgangsschnittstelle ist, um die Quelle des Multicast-Pakets zu erreichen. Diese RPF-Prüfung verhindert Schleifen. Beim Multicast-Routing wird ein Paket nur weitergeleitet, wenn die Quelle des Pakets eine RPF-Prüfung besteht. Wenn ein Paket diese RPF-Prüfung besteht, leitet das Multicast-Routing das Paket nur auf Basis der Zieladresse weiter.

Wie beim Unicast-Routing stehen für das Multicast-Routing mehrere Protokolle zur Verfügung, z. B. Protocol Independent Multicast Dense Mode (PIM-DM), PIM Sparse Mode (PIM-SM), Distance Vector Multicast Routing Protocol (DVMRP), Multicast Border Gateway Protocol (MBGP) und Multicast Source Discovery Protocol (MSDP). Die Fallstudien in diesem Dokument führen Sie durch den Prozess zur Fehlerbehebung bei verschiedenen Problemen. Sie können sehen, welche Befehle verwendet werden, um das Problem schnell zu lokalisieren und zu lernen, wie es zu lösen ist. Die hier aufgeführten Fallstudien sind protokollübergreifend, sofern nicht anders angegeben.

## Router leitet Multicast-Pakete aufgrund eines RPF-Fehlers nicht an Host weiter

Dieser Abschnitt bietet eine Lösung für das häufige Problem eines IP-Multicast-RPF-Fehlers. Dieses Netzwerkdiagramm wird als Beispiel verwendet.

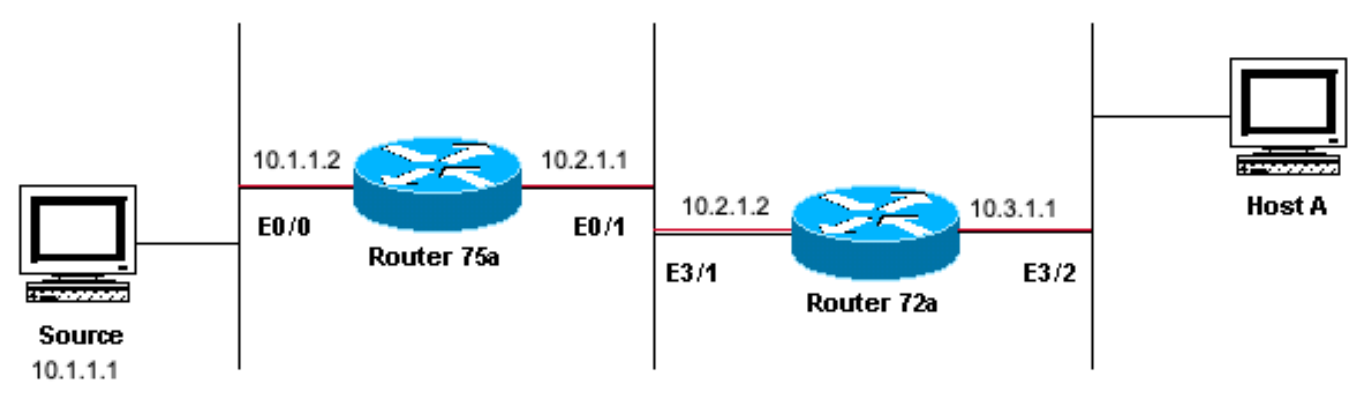

**Sending to 224.1.1.1** 

Netzwerkdiagramm - Beispiel eines Multicast-RPF-Ausfalls

In dieser Abbildung gelangen Multicast-Pakete von einem Server mit der IP-Adresse 10.1.1.1 in E0/0 des Routers 75a und werden an die Gruppe 224.1.1.1 gesendet. Dies wird als (S,G) oder (10.1.1.1, 224.1.1.1) bezeichnet.

### Diagnose des Problems

Hosts, die direkt mit Router 75a verbunden sind, erhalten den Multicast-Feed, Hosts, die direkt mit Router 72a verbunden sind, jedoch nicht. Geben Sie zunächst den Befehl [show ip mroute](https://www.cisco.com/c/en/us/td/docs/ios-xml/ios/ipmulti/command/imc-cr-book/imc_s1.html#wp3622554730) ein, um die Aktivität auf dem Router 75a zu überprüfen. Dieser Befehl untersucht die Multicast-Route (mroute) für die Gruppenadresse 224.1.1.1:

### <#root>

```
75a#
show ip mroute 224.1.1.1
IP Multicast Routing Table
Flags: D - Dense, S - Sparse, C - Connected, L - Local, P - Pruned
        R - RP-bit set, F - Register flag, T - SPT-bit set, J - Join SPT
        M - MSDP created entry, X - Proxy Join Timer Running
        A - Advertised via MSDP
Timers: Uptime/Expires
Interface state: Interface, Next-Hop or VCD, State/Mode
(*, 224.1.1.1), 00:01:23/00:02:59, RP 0.0.0.0, flags: D
  Incoming interface: Null, RPF nbr 0.0.0.0
  Outgoing interface list:
     Ethernet0/1, Forward/Sparse-Dense, 00:01:23/00:00:00
(10.1.1.1, 224.1.1.1), 00:01:23/00:03:00, flags: TA
  Incoming interface: Ethernet0/0, RPF nbr 0.0.0.0
  Outgoing interface list:
     Ethernet0/1, Forward/Sparse-Dense, 00:01:23/00:00:00
```
Dense-Modus arbeitet), ignorieren Sie den \*,G-Eintrag, und konzentrieren Sie sich auf den S,G-Eintrag. Dieser Eintrag teilt Ihnen mit, dass die Multicast-Pakete von einem Server mit der Adresse 10.1.1.1 stammen, der sie an eine Multicast-Gruppe mit der Nummer 224.1.1.1 sendet. Die Pakete gelangen an die Ethernet0/0-Schnittstelle und werden von der Ethernet0/1- Schnittstelle weitergeleitet. Das ist ein perfektes Szenario.

Geben Sie show ip pim neighbor den Befehl ein, um festzustellen, ob Router 72a den Upstream-Router (75a) als PIM-Nachbarn anzeigt:

#### <#root>

ip22-72a#

**show ip pim neighbor**

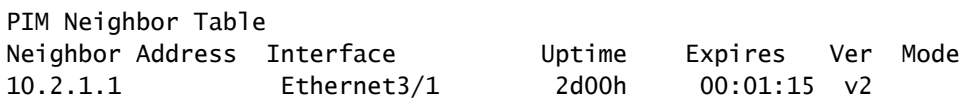

Aus der show ip pim neighbor Befehlsausgabe sieht die PIM-Nachbarschaft gut aus.

Geben Sie den **show ip mroute** Befehl ein, um festzustellen, ob Router 72a über eine gute mroute verfügt:

#### <#root>

ip22-72a#

**show ip mroute 224.1.1.1**

IP Multicast Routing Table Flags: D - Dense, S - Sparse, B - Bidir Group, s - SSM Group, C - Connected  **Incoming interface: Ethernet2/0, RPF nbr 0.0.0.0**

Outgoing interface list: Ethernet3/1, Forward/Dense, 00:01:10/00:00:00 Ethernet3/2, Forward/Dense, 00:

Aus dem **show ip mroute 224.1.1.1** Befehl können Sie sehen, dass die eingehende Schnittstelle Ethernet2/0 ist, während Ethernet3/1 erwartet wird.

Geben Sie den **show ip mroute 224.1.1.1 count**Befehl ein, um festzustellen, ob Multicast-Datenverkehr für diese Gruppe beim Router 72a eingeht, und was als Nächstes geschieht:

#### <#root>

ip22-72a#

**show ip mroute 224.1.1.1 count**

IP Multicast Statistics 3 routes using 2032 bytes of memory 2 groups, 0.50 average sources per group F **Other: 471/471/0**

ip22-72a#

Aus den anderen Zählern wird ersichtlich, dass Datenverkehr aufgrund eines RPF-Fehlers verworfen wird: insgesamt 471 Verwerfungen, aufgrund eines RPF-Fehlers - 471...

Geben Sie den show ip rpf <source> Befehl ein, um festzustellen, ob ein RPF-Fehler vorliegt:

#### <#root>

ip22-72a#

•

•

•

**show ip rpf 10.1.1.1**

RPF information for ? (10.1.1.1) RPF interface: Ethernet2/0 RPF neighbor: ? (0.0.0.0) RPF route/mask:

Cisco IOS® berechnet die RPF-Schnittstelle auf diese Weise. Mögliche Quellen für RPF-Informationen sind die Unicast-Routing-Tabelle, die MBGP-Routing-Tabelle, die DVMRP-Routing-Tabelle und die statische Routing-Tabelle. Bei der Berechnung der RPF-Schnittstelle wird in erster Linie die administrative Distanz verwendet, um genau zu bestimmen, auf welcher Informationsquelle die RPF-Berechnung basiert. Die spezifischen Vorschriften sind:

Alle vorherigen Quellen von RPF-Daten werden nach einer Übereinstimmung mit der Quell-IP-Adresse durchsucht. Wenn Sie Shared Trees verwenden, wird die RP-Adresse anstelle der Quelladresse verwendet.

Wenn mehr als eine übereinstimmende Route gefunden wird, wird die Route mit der geringsten administrativen Distanz verwendet.

Wenn die administrativen Abstände gleich sind, wird die folgende Rangfolge verwendet:

1.

Statische Routen

2.

DVMRP-Routen

3.

MBGP-Routen

4.

•

Unicast-Routen

Wenn mehrere Einträge für eine Route innerhalb derselben Routing-Tabelle auftreten, wird die Route mit der längsten Übereinstimmung verwendet.

In der **show ip mroute 224.1.1.1** Befehlsausgabe wird angezeigt, dass die RPF-Schnittstelle E2/0 ist, die eingehende Schnittstelle muss jedoch E3/1 sein.

Geben Sie den **show ip mroute 224.1.1.1** Befehl ein, um festzustellen, warum sich die RPF-Schnittstelle von den Erwartungen unterscheidet.

#### <#root>

ip22-72a#

**show ip route 10.1.1.1**

Routing entry for 10.1.1.1/32 Known via "static", distance 1, metric 0 (connected) Routing Descriptor

Wie Sie der Befehlsausgabe **show ip route 10.1.1.1** entnehmen können, gibt es eine statische /32-Route, wodurch die falsche Schnittstelle als RPF-Schnittstelle ausgewählt wird.

Geben Sie einige weitere **[Debug-](https://www.cisco.com/c/en/us/td/docs/ios-xml/ios/debug/command/a1/db-a1-cr-book/db-c1.html)**Befehle ein:

<#root>

ip22-72a#

**debug ip mpacket 224.1.1.1**

```
*Jan 14 09:45:32.972: IP: s=10.1.1.1 (Ethernet3/1)
d=224.1.1.1 len 60, not RPF interface
*Jan 14 09:45:33.020: IP: s=10.1.1.1 (Ethernet3/1)
d=224.1.1.1 len 60, not RPF interface
*Jan 14 09:45:33.072: IP: s=10.1.1.1 (Ethernet3/1)
d=224.1.1.1 len 60, not RPF interface
*Jan 14 09:45:33.120: IP: s=10.1.1.1 (Ethernet3/1)
d=224.1.1.1 len 60, not RPF interface
```
Die Pakete werden auf E3/1 empfangen, was richtig ist. Sie werden jedoch verworfen, da dies nicht die Schnittstelle ist, die die Unicast-Routing-Tabelle für die RPF-Prüfung verwendet.

**Hinweis**: Das Debuggen von Paketen ist gefährlich. Das Paket-Debugging löst ein CPU-intensives Prozess-Switching der Multicast-Pakete aus. Außerdem kann das Paket-Debugging zu einer riesigen Ausgabe führen, bei der der Router aufgrund der langsamen Ausgabe an den Konsolen-Port vollständig hängen bleibt. Bevor Sie Pakete debuggen, müssen Sie besonders vorsichtig sein, um die Protokollausgabe an der Konsole zu deaktivieren und die Protokollierung im Speicherpuffer zu aktivieren. Um dies zu erreichen, konfigurieren Sie **keine Protokollierungskonsole** und **Protokollieren gepuffertes Debuggen**. Die Ergebnisse der Fehlersuche können mit dem Befehl **show logging** angezeigt werden.

#### **Mögliche Fehlerbehebung**

Sie können entweder die Unicast-Routing-Tabelle ändern, um diese Anforderung zu erfüllen, oder Sie können eine statische Route hinzufügen, um Multicast aus einer bestimmten Schnittstelle in die RPF zu zwingen, unabhängig davon, welchen Status die Unicast-Routing-Tabelle hat. Statische Route hinzufügen:

<#root>

ip22-72a(config)#

**ip mroute 10.1.1.1 255.255.255.255 10.2.1.1**

Diese statische Route gibt an, dass Sie zum Abrufen der Adresse 10.1.1.1 für RPF 10.2.1.1 als nächsten Hop verwenden, der über die Schnittstelle E3/1 hinausgeht.

<#root>

ip22-72a#

**show ip rpf 10.1.1.1**

RPF information for ? (10.1.1.1) RPF interface: Ethernet3/1 RPF neighbor: ? (10.2.1.1) RPF route/mask: 10.1.1.1/32 RPF type: static mroute RPF recursion count: 0 Doing distance-preferred lookups across tables

Die Ausgabe von show ip mroute und debug ip mpacket sieht gut aus, die Anzahl der gesendeten Pakete in steigt, und HostA empfängt Pakete in demshow ip mroute count Netzwerk.

<#root>

ip22-72a#

**show ip mroute 224.1.1.1**

IP Multicast Routing Table Flags: D - Dense, S - Sparse, C - Connected, L - Local, P - Pruned R - RP-b

**show ip mroute 224.1.1.1 count**

IP Multicast Statistics 3 routes using 2378 bytes of memory 2 groups, 0.50 average sources per group F

**debug ip mpacket 224.1.1.1**

\*Jan 14 10:18:29.951: IP: s=10.1.1.1 (Ethernet3/1) d=224.1.1.1 (Ethernet3/2) len 60, mforward \*Jan 14

Router leitet Multicast-Pakete aufgrund der TTL-Einstellung der Quelle nicht an Host weiter

Dieser Abschnitt bietet eine Lösung für das häufige Problem von IP-Multicast-Paketen, die nicht weitergeleitet werden, da der TTL-Wert (Time To Live) auf Null herabgesetzt wird. Dies ist ein häufiges Problem, da es viele Multicast-Anwendungen gibt. Diese Multicast-Anwendungen sind primär für die LAN-Nutzung konzipiert und stellen somit die TTL auf einen niedrigen Wert oder sogar 1 ein. Verwenden Sie dieses Netzwerkdiagramm als Beispiel.

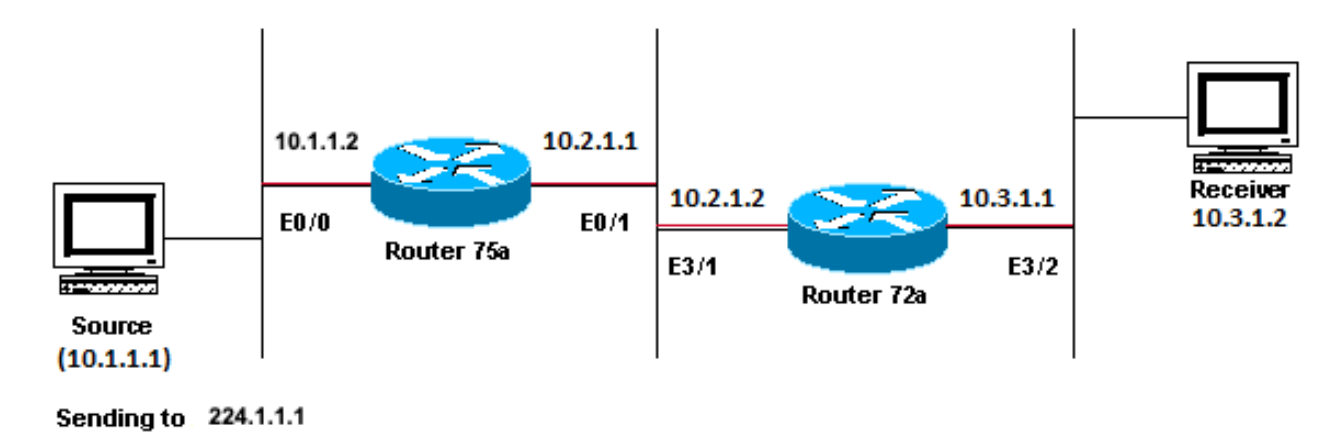

*Multicast-Anwendungen, die primär für das Beispiel zur LAN-Nutzung konzipiert wurden*

#### Diagnose des Problems

In der vorherigen Abbildung leitet Router A keine Pakete von der Quelle(n) an Router B weiter, der direkt mit dem Receiver verbunden ist. Schauen Sie sich die Ausgabe des Befehls auf show ip mroute Router A an, um den Multicast-Routing-Status anzuzeigen:

<#root>

ROUTERA#

**show ip mroute**

IP Multicast Routing Table Flags: D - Dense, S - Sparse, C - Connected, L - Local, P - Pruned R - RP-b

Sie können 224.0.1.40 in der Ausgabe ignorieren, da alle Router dieser Auto-RP Discovery-Gruppe beitreten. Es ist jedoch keine Quelle für 224.1.1.1 aufgelistet. Neben "\*, 224.1.1.1" wird "10.1.1.1, 224.1.1.1" nicht angezeigt.

Geben Sie den Befehl **show ip rpf** ein, um festzustellen, ob es sich um ein RPF-Problem handelt:

<#root>

**show ip rpf 10.1.1.1**

RPF information for ? (10.1.1.1) RPF interface: Ethernet0/0 RPF neighbor: ? (0.0.0.0) - directly conne

Bei der Ausgabe handelt es sich nicht um ein RPF-Problem. Die RPF-Prüfung weist auf E0/0 hin, um die Quell-IP-Adresse zu erhalten. Überprüfen Sie mit dem folgenden Befehl, ob PIM auf den Schnittstellen konfiguriertshow ip pim interface ist:

<#root>

ROUTERA#

**show ip pim interface**

Address Interface Version/Mode Nbr Query DR Count Intvl 10.1.1.2 Ethernet0/0 v2/Sparse-Dense 0 30 10.1

Die Ausgabe sieht gut aus, das ist also nicht das Problem. Überprüfen Sie mit dem folgenden Befehl, ob der Router aktiven Datenverkehr erkenntshow ip mroute active:

ROUTERA#show ip mroute active Active IP Multicast Sources - sending >= 4 kbps

Auf Basis der Ausgabe erkennt der Router keinen aktiven Datenverkehr.

<#root>

ROUTERA#

**debug ip mpacket**

#### IP multicast packets debugging is on

Möglicherweise sendet der Receiver keine IGMP-Berichte (Internet Group Management Protocol) (Joins) für die Gruppe 224.1.1.1. Sie können dies mit dem folgenden show ip igmp group Befehl überprüfen:

<#root>

ROUTERB#

**show ip igmp group**

IGMP Connected Group Membership Group Address Interface Uptime Expires Last Reporter 224.0.1.40 Ethern

224.1.1.1 wurde an E1/2 angeschlossen, was in Ordnung ist.

Der PIM Dense Mode ist ein Flood-and-Prune-Protokoll, es gibt also keine Joins, aber es gibt Transplantate. Da Router B keine Flut von Router A erhalten hat, weiß er nicht, wohin er ein Transplantat senden soll.

Sie können überprüfen, ob es sich um ein TTL-Problem mit der Sniffer-Erfassung und auch mit dem **show ip traffic** Befehl gesehen:

 $\epsilon$ #root $\epsilon$ 

ROUTERA#

**show ip traffic**

IP statistics: Rcvd: 248756 total, 1185 local destination 0 format errors, 0 checksum errors, 63744 ba

Die Ausgabe zeigt 63744 fehlerhafte Hop-Zählungen an. Bei jeder Eingabe dieses Befehls erhöht sich die Anzahl fehlerhafter Hops. Dies ist ein starkes Indiz dafür, dass der Sender Pakete mit einem TTL=1 sendet, wobei Router A auf Null abfällt. Dies führt zu einer Erhöhung des Felds für die Anzahl fehlerhafter Hops.

#### Mögliche Fehlerbehebung

Um das Problem zu lösen, müssen Sie die TTL erhöhen. Dies erfolgt auf Anwendungsebene des Absenders. Weitere Informationen finden Sie in der Bedienungsanleitung Ihrer Multicast-Anwendung.

Danach sieht Router A wie folgt aus:

<#root>

ROUTERA#

**show ip mroute**

IP Multicast Routing Table Flags: D - Dense, S - Sparse, C - Connected, L - Local, P - Pruned R - RP-b

Das ist die Art von Ausgabe, die Sie sehen wollen.

Router B:

<#root>

ROUTERB#

**show ip mroute**

```
IP Multicast Routing Table Flags: D - Dense, S - Sparse, C - Connected, L - Local, P - Pruned R - RP-b
```
Router leitet Multicast-Pakete aufgrund des TTL-Schwellenwerts des Routers nicht weiter

Dieser Abschnitt bietet eine Lösung für das häufige Problem, dass der TTL-Grenzwert zu niedrig angesetzt ist, sodass der IP-Multicast-Verkehr den Empfänger nicht erreicht. Dieses Netzwerkdiagramm wird als Beispiel verwendet.

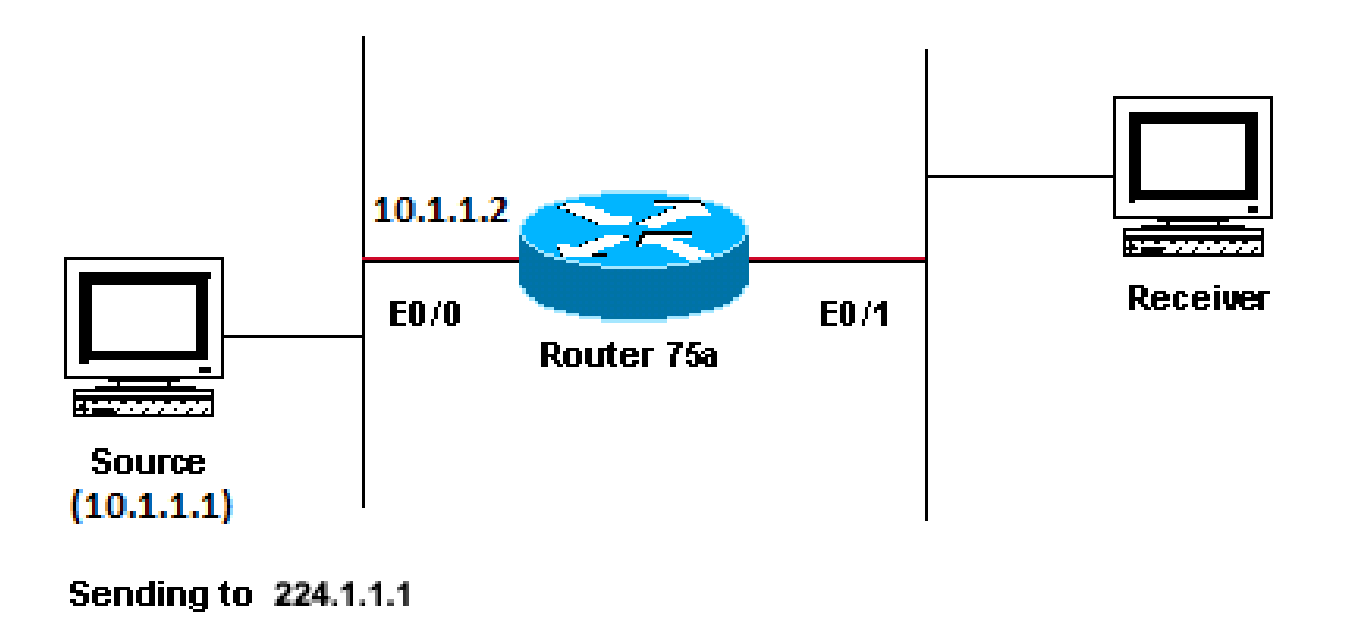

*Der TTL-Grenzwert ist zu niedrig, damit der IP-Multicast-Datenverkehr den Empfänger nicht erreicht.*

#### Diagnose des Problems

In der vorherigen Abbildung empfängt der Empfänger keine Multicast-Pakete von der Quelle. Zwischen der Quelle und dem Router 75a können mehrere Router vorhanden sein. Sehen Sie sich zunächst den Router 75a an, da dieser direkt mit dem Receiver verbunden ist.

<#root>

ip22-75a#

**show ip mroute 224.1.1.1**

IP Multicast Routing Table Flags: D - Dense, S - Sparse, C - Connected, L - Local, P - Pruned R - RP-b

Die Ausgabe zeigt, dass der Router 75a Pakete über Ethernet0/1 weiterleitet. Um sicher zu gehen, dass Router 75a die Pakete weiterleitet, aktivieren Sie diese Option debug nur für diese Quell- und Multicast-Gruppe:

<#root>

Enter configuration commands, one per line. End with CNTL/Z. ip22-75a(config)#

**access-list 101 permit udp host 10.1.1.1 host 224.1.1.1**

ip22-75a(config)#

**end**

ip22-75a#

**debug ip mpacket 101**

IP multicast packets debugging is on for access list 101 ip22-75a# \*Jan 17 09:04:08.714: IP: s=10.1.1.

Die debug Meldungen weisen darauf hin, dass der Router 75a die Multicast-Pakete nicht weiterleitet, da der TTL-Grenzwert erreicht wurde. Sehen Sie sich die Router-Konfiguration an, um herauszufinden, ob Sie den Grund dafür finden. Diese Ausgabe zeigt den Schuldigen:

interface Ethernet0/1 ip address 10.2.1.1 255.255.255.0 ip pim sparse-dense-mode ip multicast ttl-threshold 15

Der TTL-Schwellenwert des Routers ist 15. Dies bedeutet jedoch nicht, dass ein Wert größer als ein TTL-Wert von 15 nicht gesendet wird. Tatsächlich ist das Gegenteil der Fall. Die Anwendung wird mit einem TTL von 15 gesendet. Bis Router 75a erreicht ist, haben die Multicast-Pakete eine TTL von weniger als 15.

Der ip multicast ttl-threshold <value> Befehl bedeutet, dass Pakete, deren TTL unter dem festgelegten Schwellenwert, in diesem Fall 15, liegt, nicht weitergeleitet werden. Dieser Befehl wird normalerweise verwendet, um eine Grenze bereitzustellen, damit interner Multicast-Datenverkehr nicht aus dem Intranet fließt.

Mögliche Fehlerbehebung

Entfernen Sie entweder den ip multicast ttl-threshold <value> Befehl **ohne** Form dieses Befehls, der auf den TTL-Standardschwellenwert 0

zurückgesetzt wird, oder senken Sie den TTL-Schwellenwert ab, sodass der Datenverkehr weitergeleitet werden kann.

Mehrere Pfade zu gleichen Kosten führen zu unerwünschtem RPF-Verhalten

In diesem Abschnitt wird gezeigt, wie preisgleiche Pfade zu einer Multicast-Quelle unerwünschtes RPF-Verhalten verursachen können. Außerdem wird beschrieben, wie IP-Multicast konfiguriert wird, um dieses Verhalten zu vermeiden. Dieses Netzwerkdiagramm wird als Beispiel verwendet.

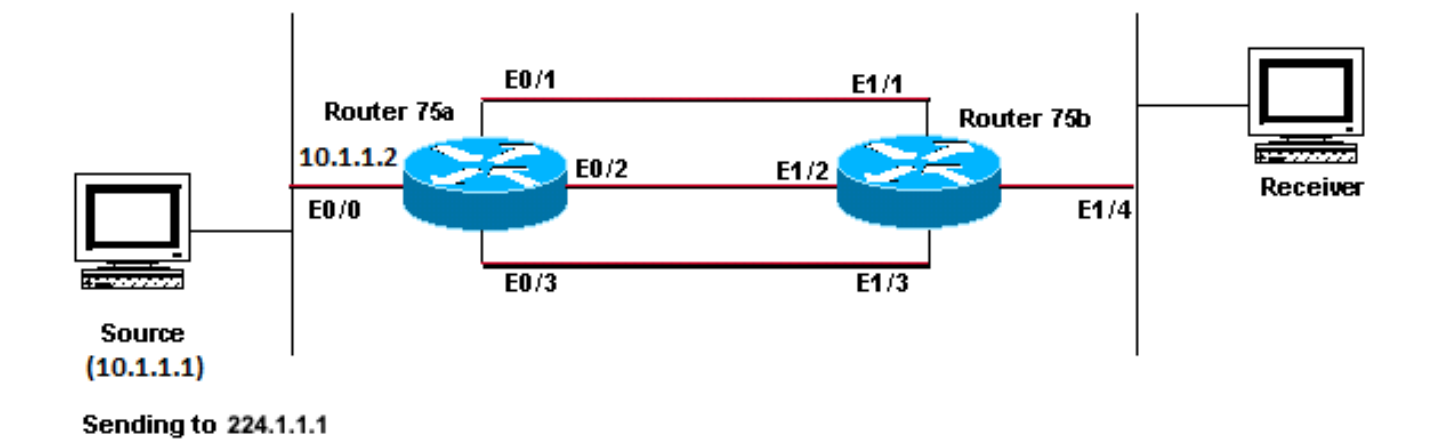

*Gleiche Kostenpfade zu einer Multicast-Quelle verursachen unerwünschtes RPF-Verhalten.*

#### Diagnose des Problems

In der Abbildung hat Router 75b drei Pfade zu gleichen Kosten zurück zur Quelle (10.1.1.1), und er wählt eine Verbindung aus, die nicht seine erste Wahl als RPF-Verbindung sein soll.

Wenn mehrere Pfade zu gleichen Kosten zu einer Quelle vorhanden sind, wählt IP-Multicast die Schnittstelle aus, die einen Protocol Independent Multicast (PIM)-Nachbarn mit der höchsten IP-Adresse als eingehende Schnittstelle hat, und sendet dann Prunes an PIM-Nachbarn auf den anderen Verbindungen.

#### Mögliche Fehlerbehebung

Um die Schnittstelle, die IP-Multicast als eingehende Schnittstelle auswählt, zu ändern, können Sie einen der folgenden Schritte ausführen:

Konfigurieren Sie PIM nur auf den Schnittstellen, die von Multicast durchlaufen werden sollen, d. h. Sie verlieren die Multicast-Redundanz.

•

•

•

Ändern Sie die Subnetze so, dass die höchste IP-Adresse auf der Verbindung ist, die Sie als primäre Multicast-Verbindung verwenden möchten.

Erstellen Sie eine statische Multicast-Route (mroute), die auf die bevorzugte Multicast-Schnittstelle hinweist, was bedeutet, dass Sie die Multicast-Redundanz verlieren.

Als Beispiel wird eine statische Route erstellt.

Bevor Sie eine statische Route installieren, sehen Sie in dieser Ausgabe, dass die Routing-Tabelle drei Routen gleicher Kosten für die Quelladresse 10.1.1.1 enthält. Aus den RPF-Informationen geht hervor, dass es sich bei der RPF-Schnittstelle um E1/3 handelt:

<#root>

ip22-75b#

**show ip route 10.1.1.1**

Routing entry for 10.1.1.1/24 Known via "ospf 1", distance 110, metric 20, type intra area Redistribut

Nachdem Sie die statische Route konfiguriert haben, sehen Sie in dieser Ausgabe, dass die RPF-Schnittstelle zu E1/1 geändert wurde:

<#root>

ip22-75b#

**configure terminal**

Enter configuration commands, one per line. End with CNTL/Z. ip22-75b(config)#

**ip mroute 0.0.0.0 0.0.0.0 10.2.1.1**

ip22-75b(config)#end ip22-75b#

RPF information for ? (10.1.1.1) RPF interface: Ethernet1/1 RPF neighbor: ? (10.2.1.1) RPF route/mask:

**show ip route 10.1.1.1**

Routing entry for 10.1.1.1/24 Known via "ospf 1", distance 110, metric 20, type intra area Redistribut

**show ip mroute 224.1.1.1**

```
IP Multicast Routing Table Flags: D - Dense, S - Sparse, C - Connected, L - Local, P - Pruned R - RP-b
```
Warum findet IP-Multicast keinen Lastenausgleich über alle verfügbaren Equal Cost-Pfade hinweg?

Dieser Abschnitt bietet eine Lösung für das häufige Problem der Konfiguration von IP-Multicast, um einen Lastausgleich über alle verfügbaren Pfade zu gleichen Kosten zu erreichen. Dieses Netzwerkdiagramm wird als Beispiel verwendet.

 $\mathscr{P}$ **Hinweis:** Bevor Sie IP-Multicast-Datenverkehr über Tunnel auf kostengünstigere Pfade aufteilen, müssen Sie den CEF-Lastenausgleich für einzelne Pakete konfigurieren. Andernfalls kann der Lastenausgleich für die GRE-Pakete nicht pro Paket erfolgen. Weitere Methoden zur Lastverteilung in Multicast-Umgebungen finden Sie unter [Lastverteilung von IP-Multicast-Datenverkehr über ECMP.](https://www.cisco.com/c/en/us/td/docs/ios/12_4t/ip_mcast/configuration/guide/mctlsplt.html#wp1067581)

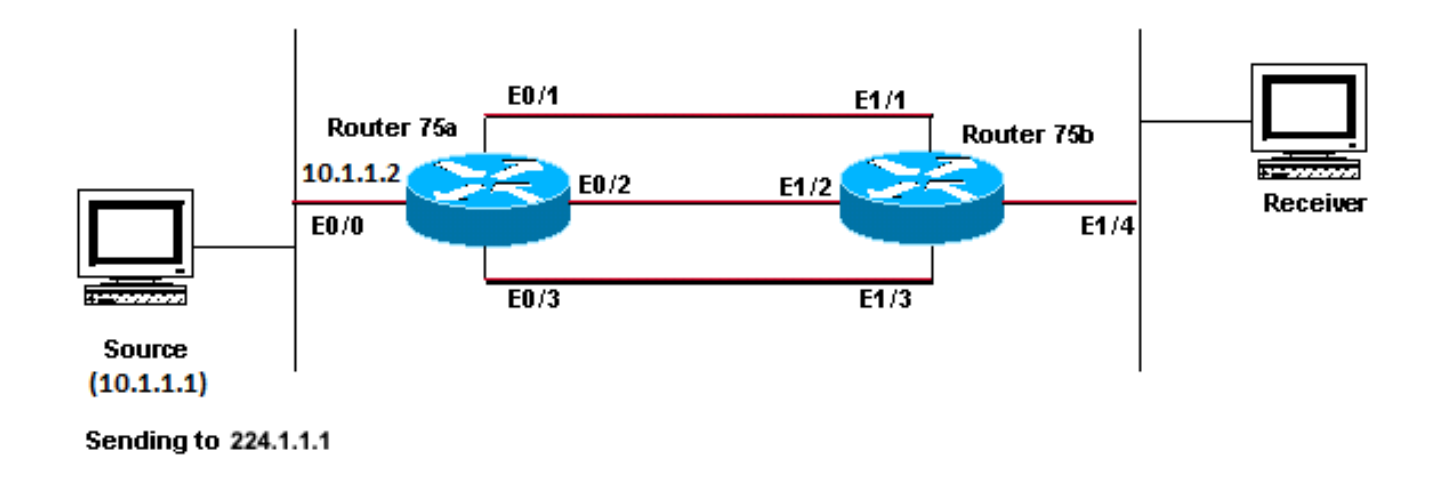

*Konfigurieren von IP-Multicast zum Lastenausgleich über alle verfügbaren kostengleichen Pfade hinweg*

In der Abbildung verfügt Router 75b über drei Pfade mit gleichen Kosten zurück zur Quelle (10.1.1.1). Sie möchten den Lastenausgleich für den Multicast-Verkehr über alle drei Verbindungen durchführen.

#### Mögliche Fehlerbehebung

Wie Sie im Abschnitt Multiple Equal Cost Paths Result in Unwanted RPF Behaviour (Unerwünschtes RPF-Verhalten) gesehen haben, wählt Protocol Independent Multicast (PIM) nur eine Schnittstelle für die RPF-Prüfung aus und entfernt die anderen. Dies bedeutet, dass kein Lastenausgleich stattfindet. Um die Last auszugleichen, müssen Sie PIM aus den redundanten Verbindungen entfernen und einen Tunnel zwischen Router 75a und Router 75b erstellen. Anschließend kann die Last auf Verbindungsebene ausgeglichen werden, und die IP-Adresse läuft über den Tunnel.

Dies sind die Konfigurationen für den Tunnel.

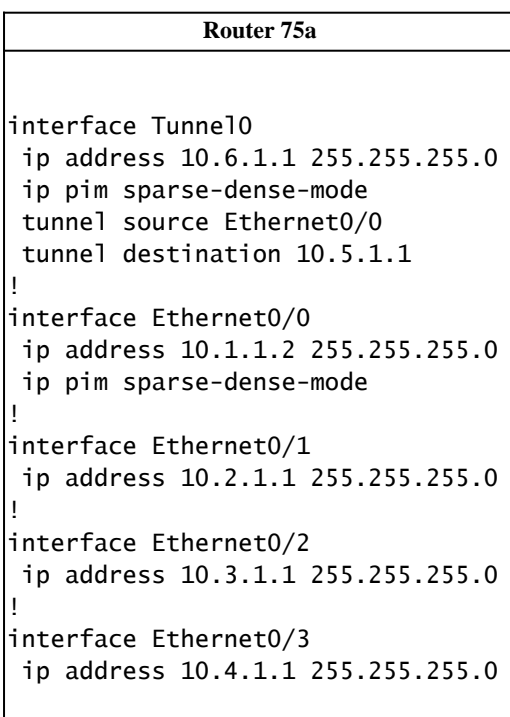

```
Router 75b
interface Tunnel0
 ip address 10.6.1.2 255.255.255.0
 ip pim sparse-dense-mode
 tunnel source Ethernet1/4
 tunnel destination 10.1.1.2
!
interface Ethernet1/1
 ip address 10.2.1.2 255.255.255.0
!
interface Ethernet1/2
 ip address 10.3.1.2 255.255.255.0
!
interface Ethernet1/3
 ip address 10.4.1.2 255.255.255.0
!
interface Ethernet1/4
 ip address 10.5.1.1 255.255.255.0
 ip pim sparse-dense-mode
!
ip mroute 0.0.0.0 0.0.0.0 Tunnel0
```
Geben Sie nach der Konfiguration des Tunnels den show ip mroute Befehl ein, um die Multicast-Route (mroute) für die Gruppe anzuzeigen:

<#root>

ip22-75a#

**show ip mroute 224.1.1.1**

IP Multicast Routing Table Flags: D - Dense, S - Sparse, C - Connected, L - Local, P - Pruned R - RP-b

**show ip mroute 224.1.1.1**

IP Multicast Routing Table Flags: D - Dense, S - Sparse, C - Connected, L - Local, P - Pruned R - RP-b

Um sicherzustellen, dass die Multicast-Daten gleichmäßig auf die drei Verbindungen verteilt sind, sehen Sie sich die Schnittstellendaten des Routers 75a an.

Die eingehende Schnittstelle beträgt 9.000 Bit/s:

<#root>

ip22-75a#

**show interface e0/0**

. . 5 minute input rate 9000 bits/sec, 20 packets/sec

Die drei ausgehenden Schnittstellen zeigen jeweils 3000 Bit/s:

ip22-75a#show interface e0/1 . . 5 minute output rate 3000 bits/sec, 7 packets/sec ip22-75a#show interface e0/2 . . 5 minute output rate 3000 bits/sec, 7 pac

Wenn Sie die IP-Multicast-Fehlermeldungen "INVALID\_RP\_JOIN" auf dem Router erhalten

Dieser Abschnitt enthält Lösungen für das häufige Problem der IP-Multicast-Fehlermeldung "INVALID\_RP\_JOIN".

Diagnose des Problems - Teil 1

Diese Fehlermeldung wird am Rendezvous Point (RP) empfangen:

00:55:15: %PIM-6-INVALID\_RP\_JOIN: Received (\*, 224.1.1.1) Join from 10.1.6.2 for invalid RP 10.1.5.4 00:56:15: %PIM-6-INVALID\_RP\_JOIN: Received (\*, 224.1.1.1) Join from 10.1.6.2 for invalid RP 10.1.5.4

Im Dokument "Cisco IOS Software System Error Messages" (Systemfehlermeldungen der Cisco IOS-Software) wird erläutert, was diesen Fehler verursacht: Ein Downstream-PIM-Router hat eine Join-Nachricht für den Shared Tree gesendet, die dieser Router nicht akzeptieren möchte. Dieses Verhalten zeigt an, dass dieser Router nur Downstream-Router zulässt, die einem bestimmten RP beitreten.

Es wird vermutet, dass es filtert. Sehen Sie sich hierzu die Konfiguration des Routers an:

interface Ethernet0/0 ip address 10.1.5.4 255.255.255.255.0 ip pim sparse-dense-mode ! ip pim accept-rp 10.2.2.2 8 ip pim send-rp-announce Ethernet0/0 scope

Welche **accept-rp** Aussage soll durch die Konfiguration erreicht werden? In IP Multicast Routing Commands heißt es: "Um einen Router so zu konfigurieren, dass er Joins oder Prunes akzeptiert, die für einen bestimmten RP und für eine bestimmte Gruppenliste bestimmt sind, verwenden Sie den ip pim accept-rp globalen Konfigurationsbefehl. Um diese Prüfung zu entfernen, verwenden Sie die Form **no** dieses Befehls."

Wenn Sie den ip pim accept-rp Befehl entfernen, verschwinden die Meldungen. Der Befehl, der das Problem verursacht, wurde gefunden, aber was ist, wenn Sie diesen Befehl in der Konfiguration beibehalten möchten? Sie können die falsche RP-Adresse zulassen. Geben Sie den **show ip**

#### **pim rp mapping** Befehl ein, um die richtige RP-Adresse anzuzeigen:

<#root>

ip22-75a#

**show ip pim rp mapping**

PIM Group-to-RP Mappings This system is an RP (Auto-RP) This system is an RP-mapping agent Group(s) 22

Basierend auf der Ausgabe wird nur der RP 10.1.5.4 über Auto-RP oder auf andere Weise erfasst. Dieser Router ist jedoch nur der RP für die Gruppen 224.0.0.0/4. Die pim accept-rp Aussage in der Konfiguration ist also falsch.

Mögliche Fehlerbehebung

Die Lösung besteht darin, die IP-Adresse in der ip pim accept-rp Anweisung wie folgt zu korrigieren:

Diese Anweisung ändern:

<#root>

**ip pim accept-rp 10.2.2.2 8**

Dazu:

<#root>

**ip pim accept-rp 10.1.5.4 8**

Sie können die Anweisung auch ändern, um den Inhalt des auto-rp-Cache zu akzeptieren, und sicherstellen, dass die Zugriffsliste (in diesem Beispiel 8) den erforderlichen Multicast-Gruppenbereich zulässt. Hier ein Beispiel:

<#root>

**ip pim accept-rp auto-rp access-list 8 permit 224.0.0.0 0.255.255.255**

Diagnose des Problems - Teil 2

Diese Fehlermeldung wird auf Router2 angezeigt.

router2# \*Aug 12 15:18:17.891: %PIM-6-INVALID\_RP\_JOIN: Received (\*, 224.0.1.40) Join from 0.0.0.0 for invalid RP 10.2.1.1

Überprüfen Sie, ob router2 der RP für Gruppe 224.1.1.1 ist:

<#root>

router2#

**show ip pim rp map**

PIM Group-to-RP Mappings Group(s) 224.0.0.0/4 RP 10.1.1.1 (?), v2v1 Info source: 10.1.1.1 (?), elected

Der RP für 224.1.1.1 lautet 10.1.1.1.

Überprüfen Sie, ob dies eine der Schnittstellen von Router2 ist:

<#root>

router2#

**show ip interface brief**

Interface IP-Address OK? Method Status Protocol Ethernet0/0 10.1.1.2 YES NVRAM up up Ethernet1/0 10.2.

Da es sich bei Router2 nicht um einen RP handelt, darf der Router dieses RP-Join-Paket nicht empfangen haben. Prüfen Sie, warum der Downstream-Router Join an router2 gesendet hat, dies jedoch nicht tun darf:

<#root>

router3#

**show ip pim rp map**

PIM Group-to-RP Mappings Group(s) 224.0.0.0/4 RP 10.1.1.1 (?), v2v1 Info source: 10.1.1.1 (?), elected

Wie Sie sehen, hat Router3 die RP-Informationen statisch konfiguriert und verweist auf Router2, was falsch ist. Dies erklärt, warum Router3 RP-Join an Router2 sendet.

Mögliche Fehlerbehebung

Machen Sie router2 zum RP für die Gruppe 224.1.1.1, oder ändern Sie die Konfiguration auf router3, sodass sie sich auf die richtige RP-Adresse bezieht.

#### router3#

**show run | i rp**

#### ip pim rp-address 10.2.1.1 override router3#configure terminal Enter configuration commands, one per l

Nachdem die Konfiguration auf Router3 korrigiert wurde, verweist Router3 auf die richtige RP-Adresse, und die Fehlermeldung wird beendet.

<#root>

router3#

**show ip pim rp map**

PIM Group-to-RP Mappings Group(s) 224.0.0.0/4 RP  $10.1.1.1$  (?), v2v1 Info source:  $10.1.1.1$  (?), elected

Duplizierte Multicast-Paketströme werden empfangen

Ursache 1

Wenn zwei Router im Dense-Modus konfiguriert werden, werden doppelte Multicast-Pakete empfangen. Im dichten Modus flutet die Vorrichtung den Strom periodisch. Nach der Überschwemmung schneidet er die Grenzflächen ab, wo der Dampf nicht erwünscht ist. Die beiden Router durchlaufen ebenfalls den Assertionsprozess und entscheiden, wer der Forwarder ist. Jedes Mal, wenn die Timer ausgeschaltet werden, und bis dieser Prozess abgeschlossen ist, leiten beide Router den Stream weiter. Dadurch erhält die Anwendung doppelte Multicast-Streams.

Mögliche Fehlerbehebung 1

Dieses Problem kann behoben werden, wenn einer der Router für Multicast-Routing konfiguriert ist und der andere Router als RP im Upstream-Bereich konfiguriert ist. Konfigurieren Sie den Stream, um ihn in den Sparse-Modus zu konvertieren, bevor er in den Router gelangt. Dadurch kann verhindert werden, dass doppelte Pakete die Anwendung erreichen. Es gehört nicht zur Verantwortung des Netzwerks, sicherzustellen, dass keine duplizierten Pakete jemals einen End-Host erreichen. Es gehört zur Verantwortung der Anwendung, doppelte Pakete zu verarbeiten und nicht benötigte Daten zu ignorieren.

Ursache 2

Dieses Problem kann bei Cisco Catalyst Switches der Serie 6500 auftreten, die für den Multicast-Ausgangs-Replikationsmodus konfiguriert sind und durch Entfernen und Wiedereinsetzen von Line Cards (OIR) ausgelöst werden können. Nach OIR kann der Fabric Port Of Exit (FPOE)

falsch programmiert werden, was dazu führen kann, dass Pakete an den falschen Fabric-Ausgangskanal geleitet und an die falschen Linecards gesendet werden. Das Ergebnis ist, dass sie in Loops zum Fabric zurückgeleitet und mehrmals repliziert werden, wenn sie die richtige Linecard nutzen.

<#root>

C6509#

**show mls ip multicast capability**

Current mode of replication is Egress Auto replication mode detection is ON Slot Multicast replication

Mögliche Fehlerbehebung 2

Ändern Sie zur Problemumgehung in den Eingangs-Replikationsmodus. Bei einem Wechsel vom Egress- zum Ingress-Replikationsmodus kann es zu Datenverkehrsunterbrechungen kommen, da die Verknüpfungen gelöscht und neu installiert werden.

mls ip multicast replication-mode ingress

Aktualisieren Sie die Cisco IOS-Software auf eine Version, die nicht von der Cisco Bug-ID [CSCeg28814](https://tools.cisco.com/bugsearch/bug/CSCeg28814) betroffen ist, um das Problem dauerhaft zu beheben.

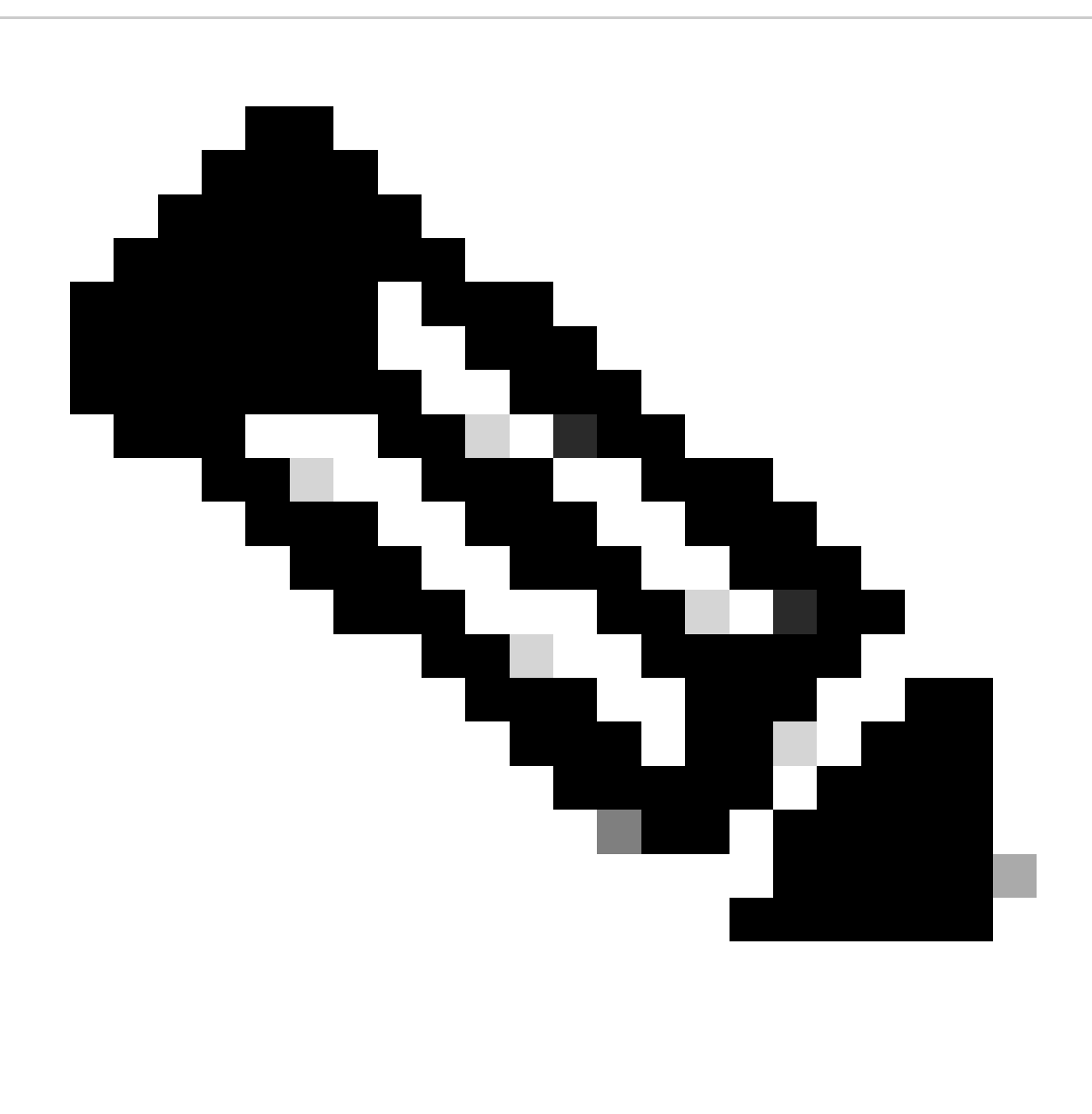

**Hinweis**: Nur registrierte Cisco Benutzer haben Zugriff auf interne Cisco Tools und Fehlerinformationen.

Ursache 3

Dieses Problem kann auch auftreten, wenn die RSS-Einstellung (Receive Side Scaling) auf den End-Hosts oder Servern deaktiviert ist.

Mögliche Fehlerbehebung 3

Die RSS-Einstellung ermöglicht eine schnellere Übertragung von Daten über mehrere CPUs. Aktivieren Sie die RSS-Einstellung auf dem End-Host oder Server.

Warum werden Multicast-Pakete verworfen?

Ursache 1

Bei Multicast-Datenverkehr kann es vorkommen, dass an den Schnittstellen zu viele Datenpakete verloren gehen. Sie können die Leerungen mit

dem show interface Befehl überprüfen.

<#root>

Switch#

```
show interface gigabitethernet 1/0
```
!--- Output suppressed MTU 1500 bytes, BW 1000000 Kbit, DLY 10 usec, reliability 255/255, txload 1/255

```
Input queue: 2/75/0/13370328 (size/max/drops/flushes);
```
Total output drops: 0 Queueing strategy: fifo Output queue: 0/40 (size/max) 30 second input rate 195000 438000092206 bytes mcast L3 out Switched: ucast: 4939256 pkt, 790351689 bytes mcast: 0 pkt, 0 bytes 13

Mögliche Fehlerbehebung 1

Sie können den SPT-Wert als unendlich für die Schnittstelle festlegen, in der übermäßige Entleerungen zu sehen sind.

Konfigurieren Sie Folgendes:

<#root>

Switch(config-if)#

**ip pim spt-threshold infinity**

Wenn Sie den ip igmp join-group <group-name> Befehl auf einer oder mehreren Schnittstellen verwenden, wird das Switching verarbeitet. Wenn Multicast-Pakete auf einer oder mehreren Schnittstellen verarbeitet werden, wird eine höhere CPU-Belastung durch das Prozess-Switching aller Pakete an diese Gruppe verursacht. Sie können den show buffers **input-interface** Befehl ausführen und die ungewöhnliche Größe überprüfen.

<#root>

Switch#

**show buffers input-interface gigabitethernet 1/0**

Header DataArea Pool Rcnt Size Link Enc Flags Input Output 437C6EAC 8096AE4 Middl 1 434 7 1 280 Gi1/1

#### Mögliche Fehlerbehebung 2

Sie können den ip igmp static-group <group-name> Befehl anstelle des ip igmp join-group <group-name> Befehls verwenden.

**Hinweis**: Aufgrund früherer Probleme ist es möglich, dass Sie eine hohe CPU-Auslastung von ca. 90 Prozent feststellen. Die CPU normalisiert sich, wenn Sie sie mit diesen möglichen Korrekturen beheben.

Zugehörige Informationen

•

- • **[Fehlerbehebung bei Multicast-Netzwerken mit CLI-Tools](https://www.cisco.com/c/en/us/support/docs/ip/ip-multicast/13726-57.html?referring_site=bodynav)**
- • **[Schnellstart-Konfigurationsanleitung für Multicast](https://www.cisco.com/c/en/us/support/docs/ip/ip-multicast/9356-48.html?referring_site=bodynav)**

**[Aktivieren von ECMP Multicast Load Splitting](https://www.cisco.com/c/en/us/td/docs/ios/12_4t/ip_mcast/configuration/guide/mctlsplt.html#wp1067581)** 

- • **[Unterstützung der IP-Multicast-Technologie](https://www.cisco.com/c/en/us/tech/ip/ip-multicast/index.html?referring_site=bodynav)**
- • **[Unterstützung von IP-Routing-Protokollen](https://www.cisco.com/c/en/us/tech/ip/ip-routing/index.html?referring_site=bodynav)**
- • **[Technischer Support und Downloads von Cisco](https://www.cisco.com/c/en/us/support/index.html?referring_site=bodynav)**

### Informationen zu dieser Übersetzung

Cisco hat dieses Dokument maschinell übersetzen und von einem menschlichen Übersetzer editieren und korrigieren lassen, um unseren Benutzern auf der ganzen Welt Support-Inhalte in ihrer eigenen Sprache zu bieten. Bitte beachten Sie, dass selbst die beste maschinelle Übersetzung nicht so genau ist wie eine von einem professionellen Übersetzer angefertigte. Cisco Systems, Inc. übernimmt keine Haftung für die Richtigkeit dieser Übersetzungen und empfiehlt, immer das englische Originaldokument (siehe bereitgestellter Link) heranzuziehen.